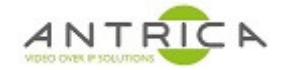

- 3. Wait until they are booted
- 4. Run True Manager then select IP discovery see Figure 1.

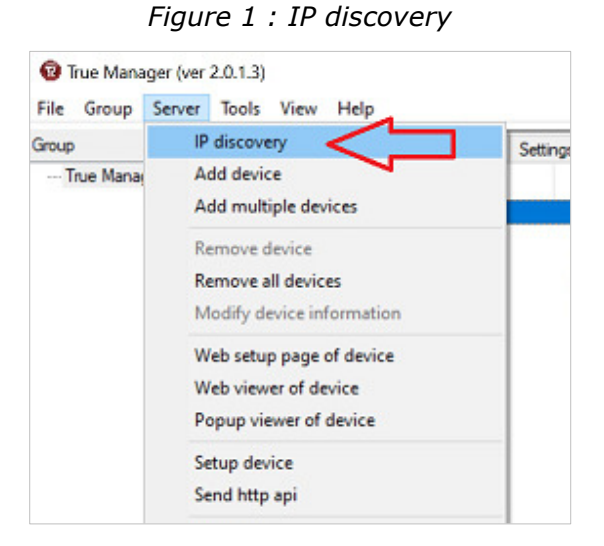

5. This will produce a list of the Truen products on the network, but the ANT-36000M are at default setting so all appear on IP address 192.168.10.100 – see Figure 2. "OK" the "IP collision detected message"

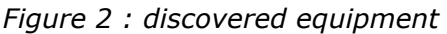

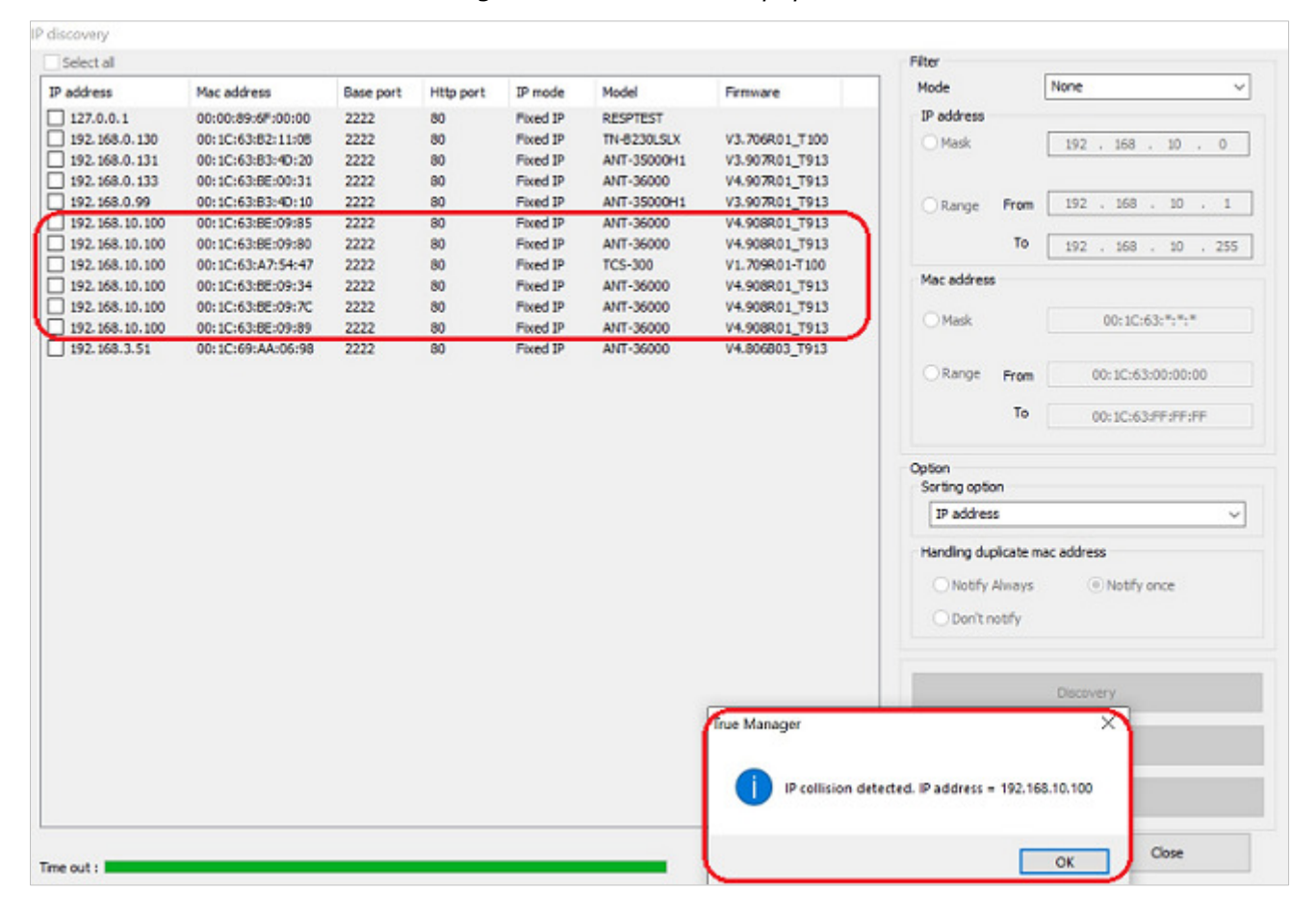

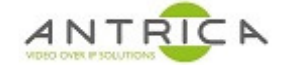

- 6. Using the image in Figure 3 as a guide
	- 6.1.Select / tick the devices required to be upgraded
	- 6.2.Select "IP change"
	- 6.3.Set the settings in "Ip change" pop-up windows. i.e. Select Sequential and ensure the Gateway is in the same range as the IP address
	- 6.4.Click "Change"

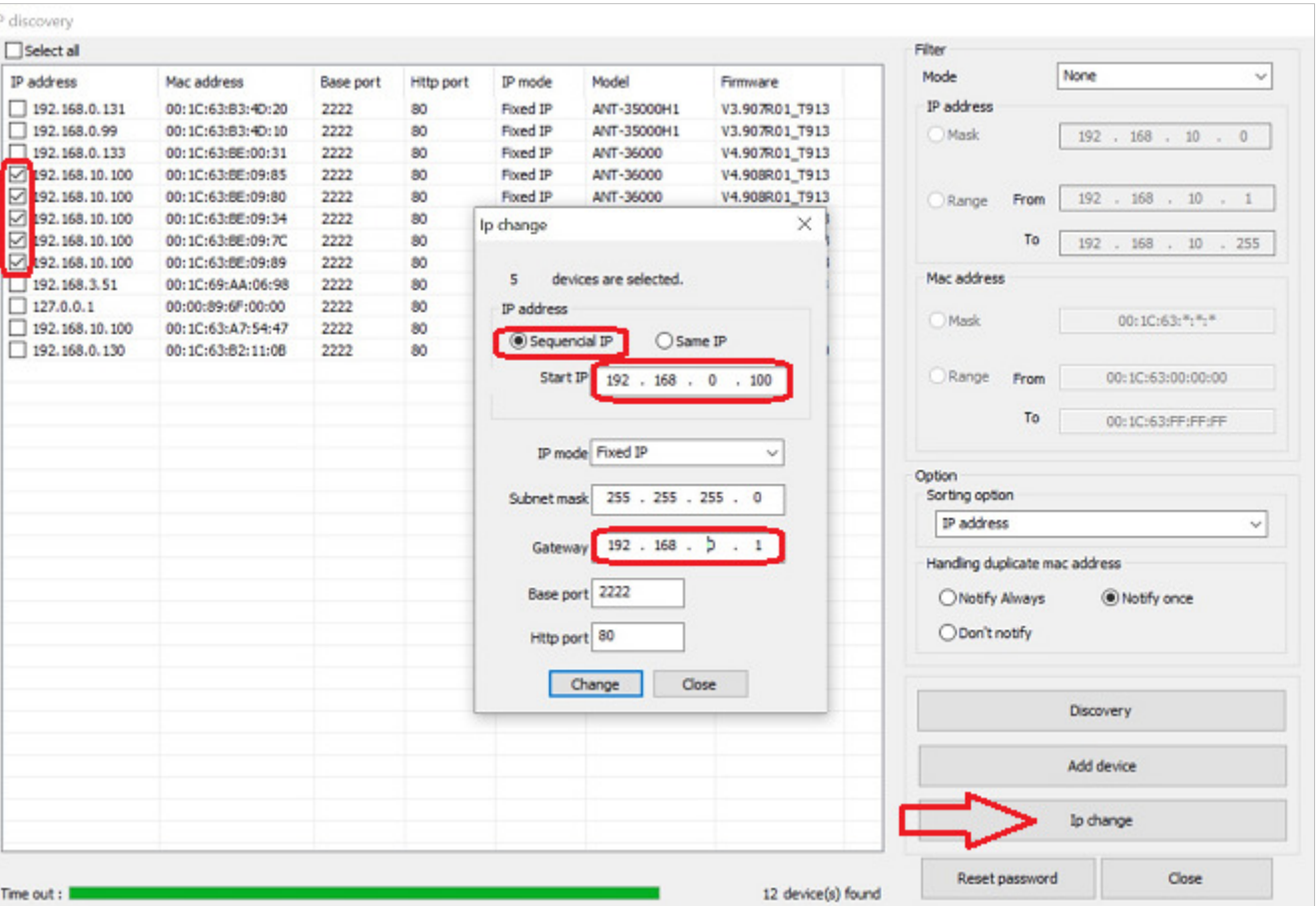

*Figure 3 : select units and new IP address setting* 

7. The pop-up shown in Figure 4 indicates that the units have had their IP address changed *Figure 4 : pop-up show units have had their IP addresses changed* 

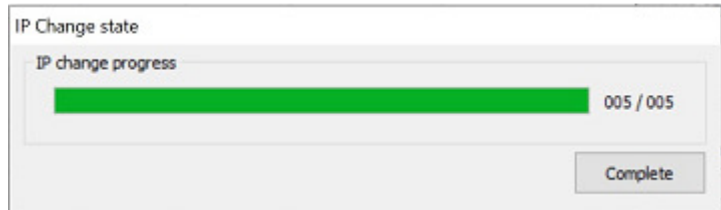

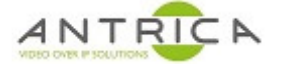

8. Click "discovery to show the new IP addresses of the devices, as shown in Figure 5.

*Figure 5 : discover new IP address of devices* 

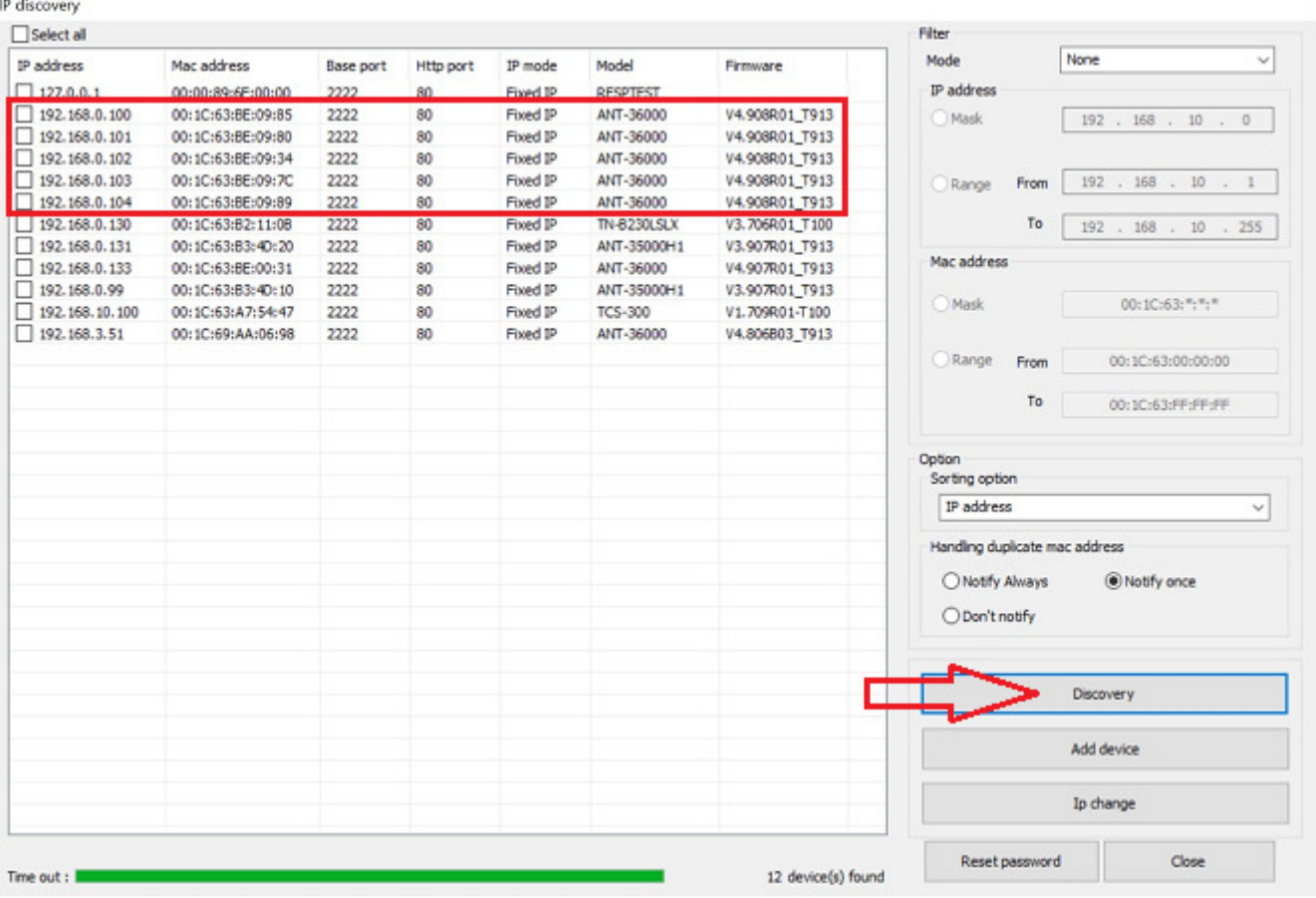

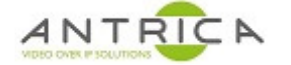

- 9. To add the devices to True Manager "main" window.
	- 9.1.Select / tick the ANT-36000 to be added
	- 9.2.Select "Add device"
	- 9.3. In the pop-up "Add device" window, click "OK"
	- 9.4.Close the "IP discovery" window

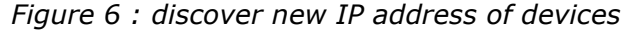

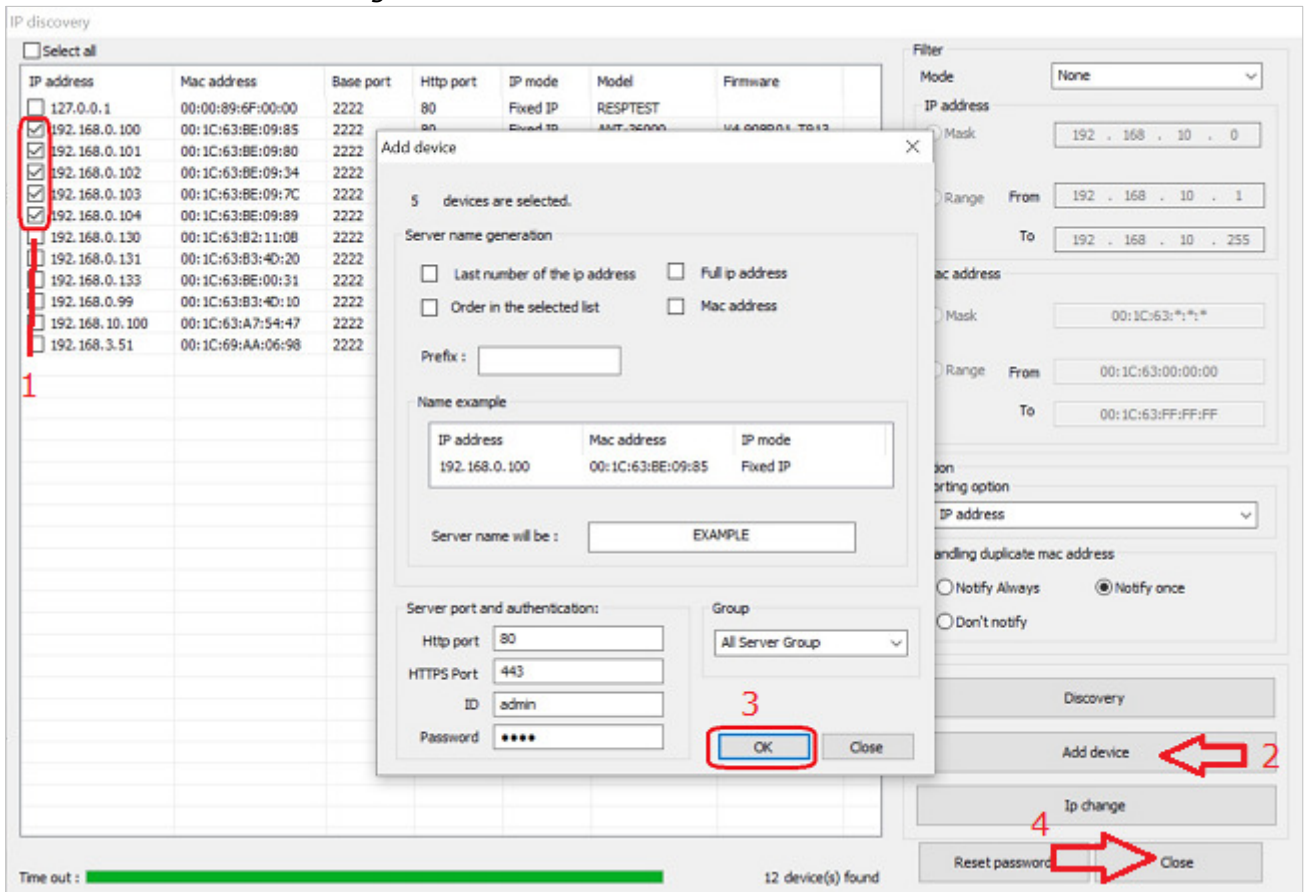

10.Select devices to be upgraded, as shown in Figure 7.

*Figure 7 : select devices to be upgraded* 

| ×<br><b>JADYO</b>  | Servers | Channels Peripherals Settings |                   |                  |                   |           |         |                |                       |
|--------------------|---------|-------------------------------|-------------------|------------------|-------------------|-----------|---------|----------------|-----------------------|
| - True Manager.tmc |         | State                         | Name              | IP/Domain name   | Mac address       | Model     | Type    | Firmware       | Start up time         |
|                    | Ø       | Connected                     | 00:10:63:98:09:85 | 192, 163, 0, 100 | 00:10:63:82:09:85 | ANT-36000 | Decoder | V4.908R01 T913 | 2019/11/13 23:08:50   |
|                    |         | Connected                     | 00:1C:63:BE:09:80 | 192.168.0.101    | 00:1C:63:BE:09:80 | ANT-36000 | Decoder | V4.908R01 T913 | 2019/11/13 23: 10:32  |
|                    |         | Connected                     | 00:1C:63:BE:09:34 | 192.168.0.102    | 00:1C:63:BE:09:34 | ANT-36000 | Decoder | V4.908R01 T913 | 2019/11/13 23:07:58   |
|                    |         | Connected                     | 00:1C:63:BE:09:7C | 192.168.0.103    | 00:1C:63:BE:09:7C | ANT-36000 | Decoder | V4.908R01 T913 | 2019/11/13 23: 11: 10 |
|                    | 回回回     | Connected                     | 00:1C:63:BE:09:89 | 192.168.0.104    | 00:1C:63:BE:09:89 | ANT-36000 | Decoder | V4.908R01 T913 | 2019/11/13 23:09:42   |
|                    |         |                               |                   |                  |                   |           |         |                |                       |